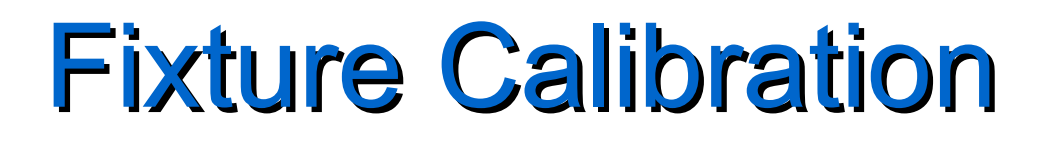

### **Calibration Types**

- Direct
	- Uses a primary NIST traceable standard (OSL, Power Meter, O-scope).
- Implied
	- Uses a secondary standard (one calibrated resource to calibrate another).

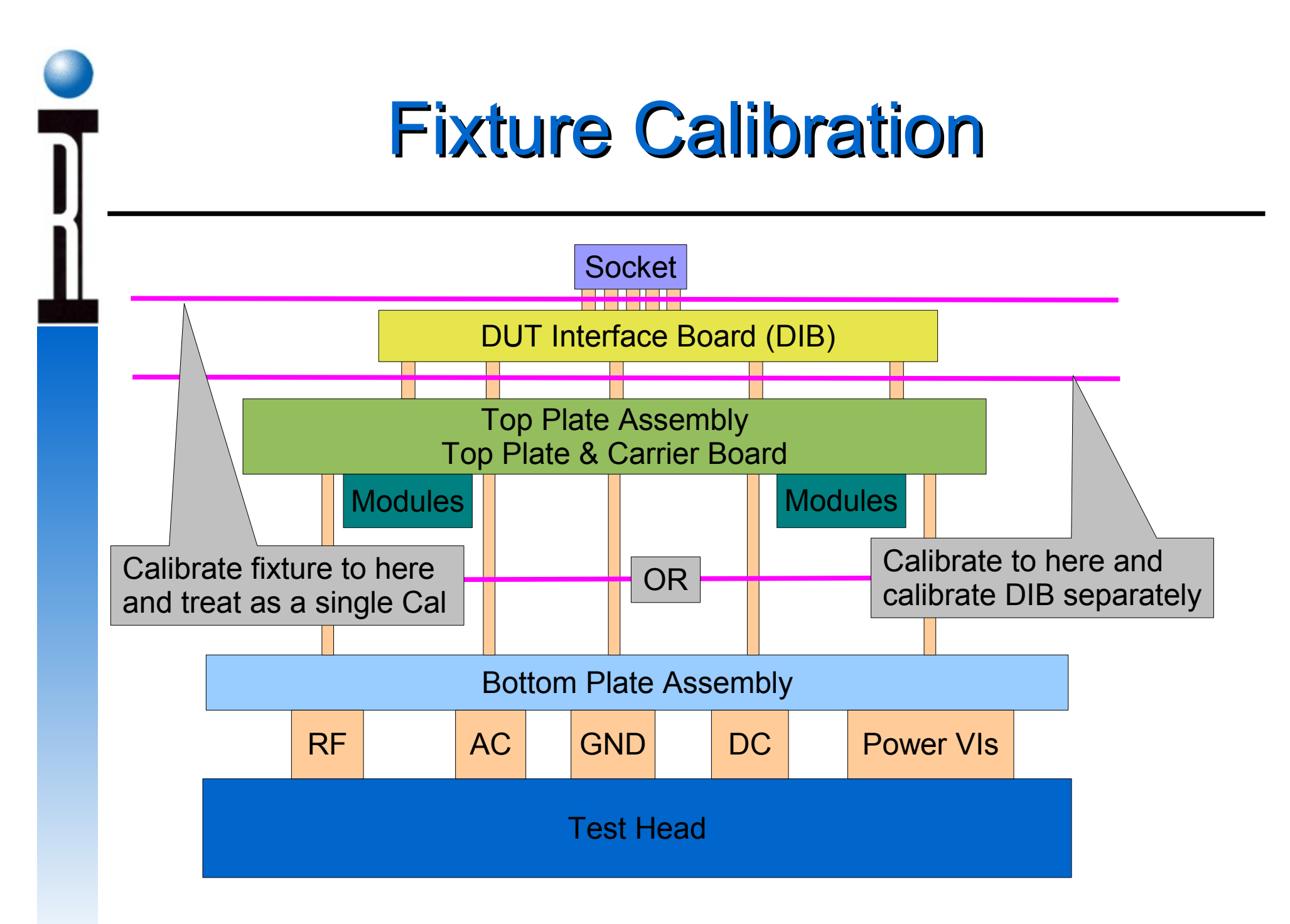

Roos Instruments **Calibration 2** Calibration 2

## Cal Plan Creation Using Templates

- 1. Go to main environment window and pull down the "Test" menu.
- 2. Choose "Plans....".

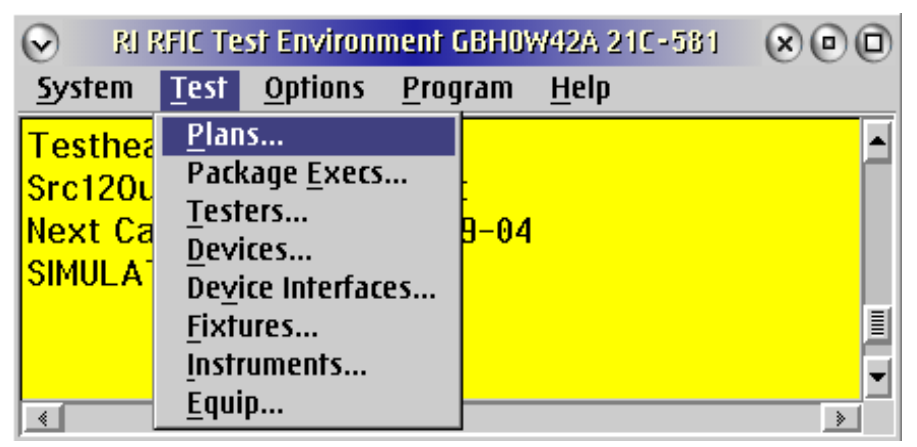

3. When in the Test Plans window change directory to: RIAPPS\testplan\Caltests\Fixture\Standard Templates

- 4. From the listed templates choose the one that most represents the port you want to calibrate.
- 5. Copy it to a name that represents your device. Ex. RF000 RF2

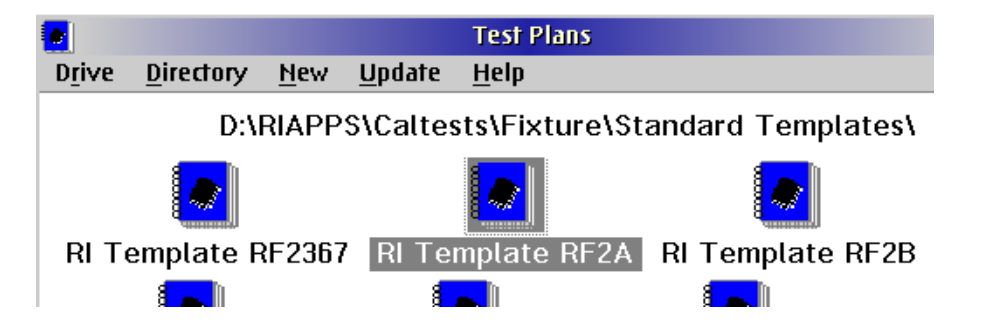

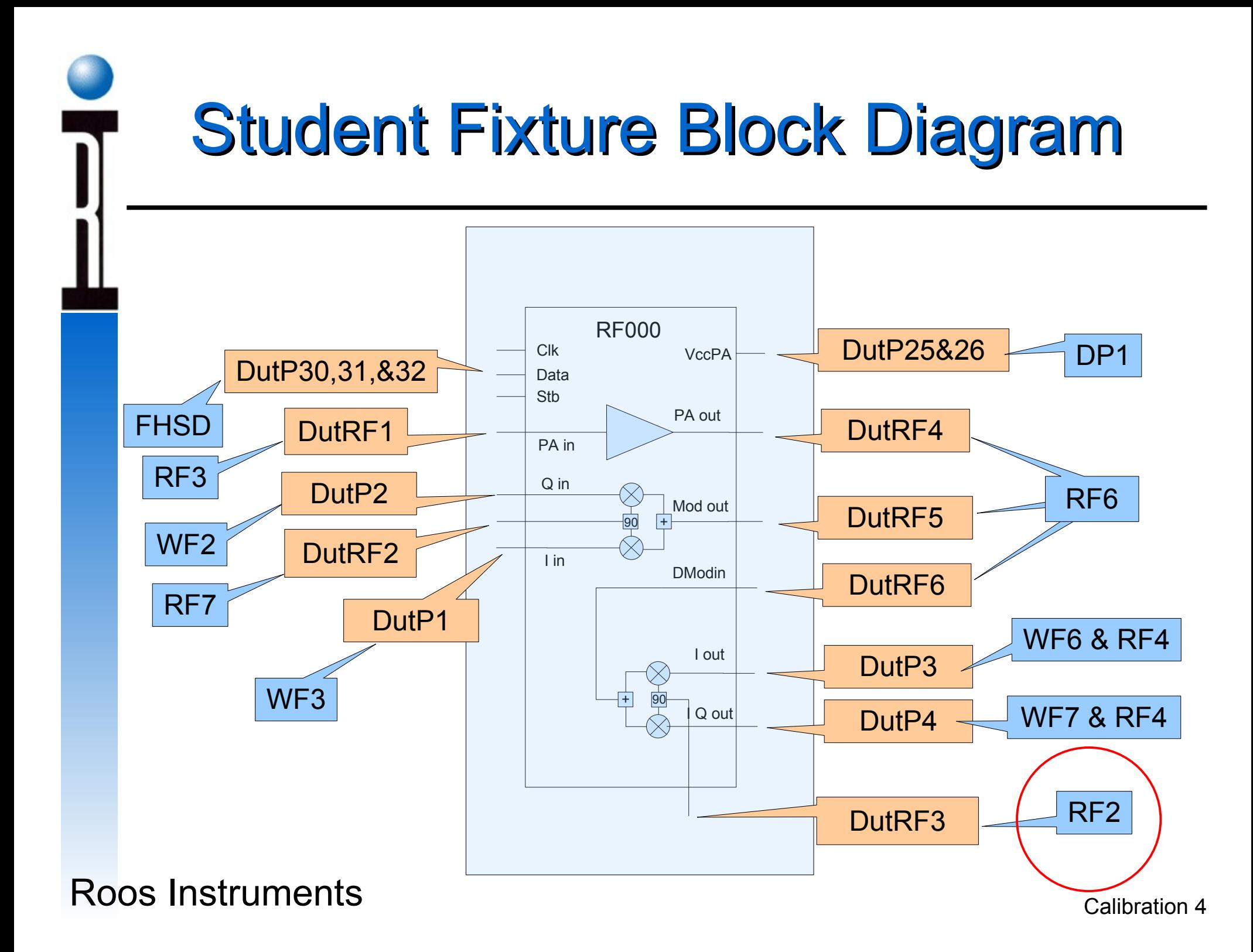

# Editing the Port Template RF000 Fixture

- 6. Open the new test plan in the edit mode. Also make sure that the fixture file is active.
- 7. Start in the Global Defaults and edit the RF path button.

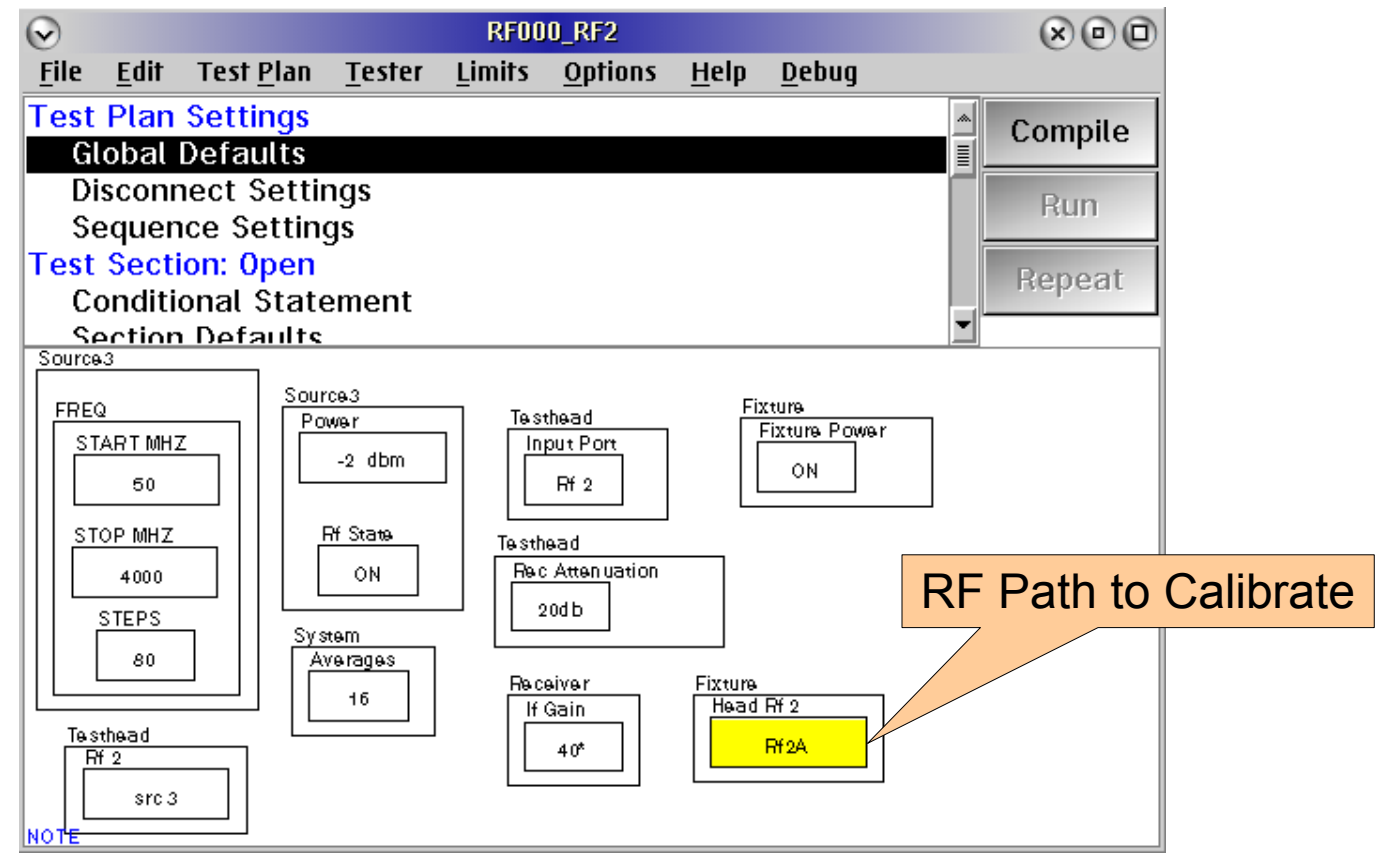

## Editing the Port Template RF000 Fixture

8. Go to the "Open" test section and redefine the path to be calibrated.

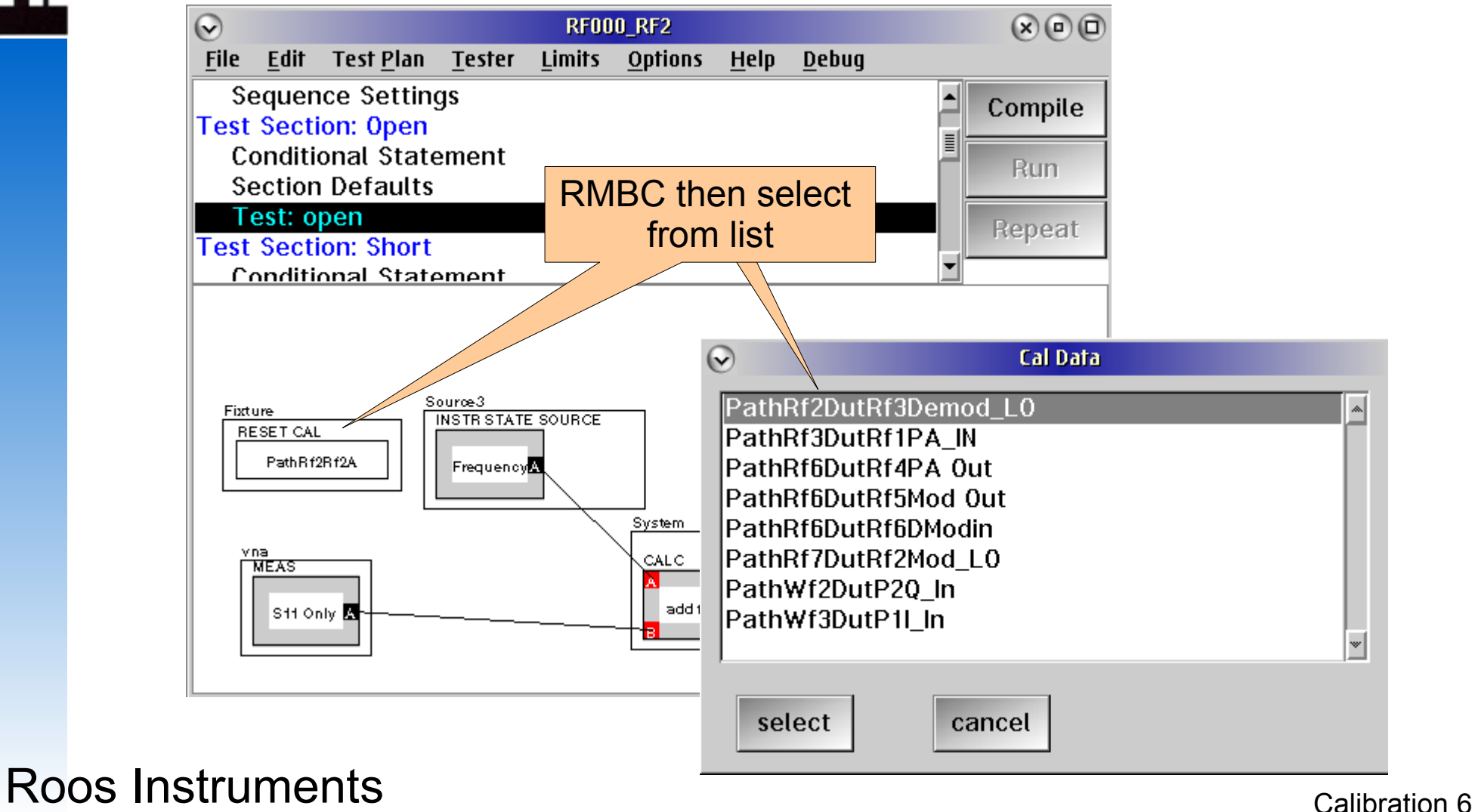

## Editing the Port Cal Plan RF000 Fixture

9. Go to the "Calc" test section and redefine the "Cal Data" data save button.

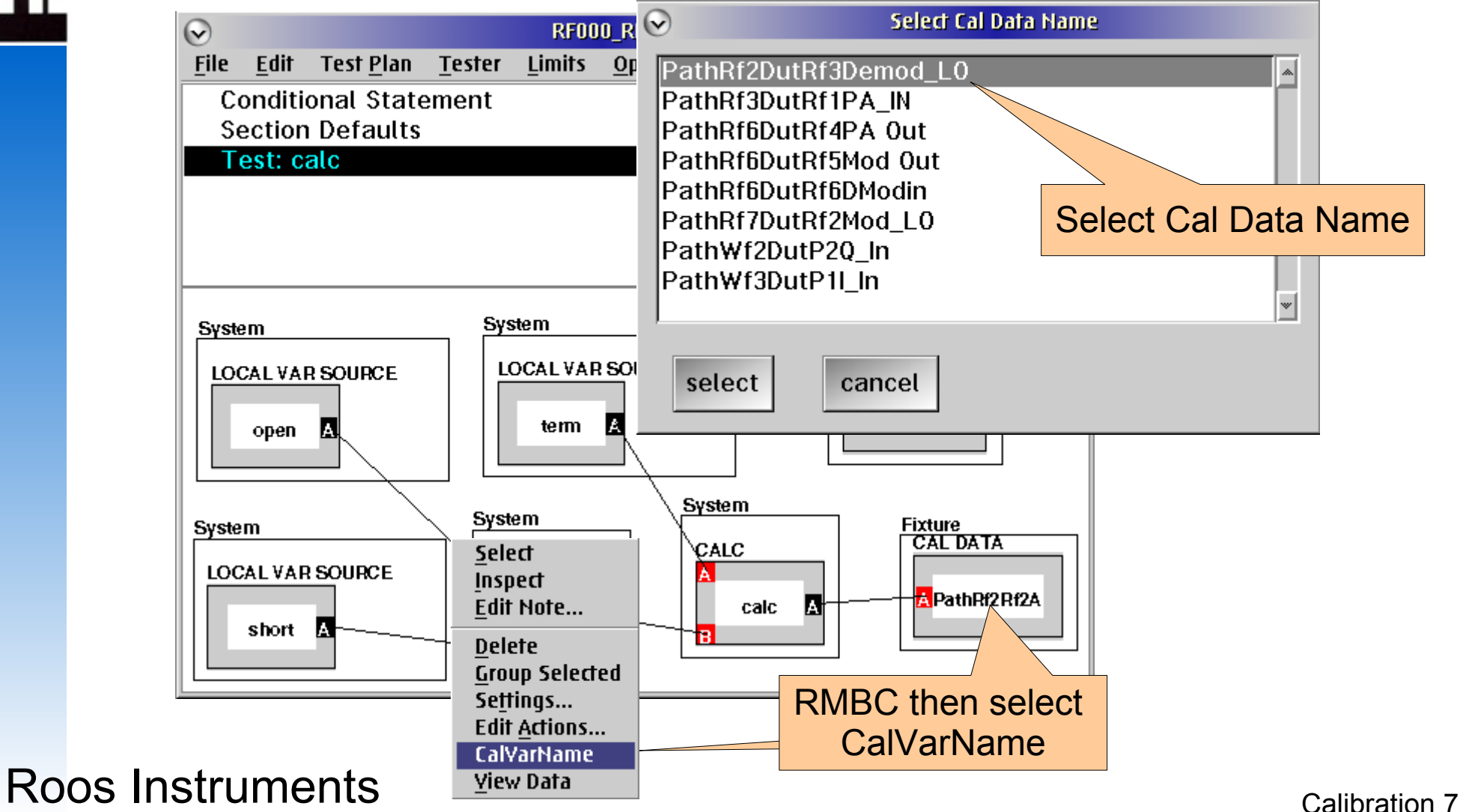

## Editing the Port Cal Plan RF000 Fixture

10. Go to the "Global Defaults" section and adjust the frequency span, frequency steps, power, averages, and IF gain to suit the specific application.

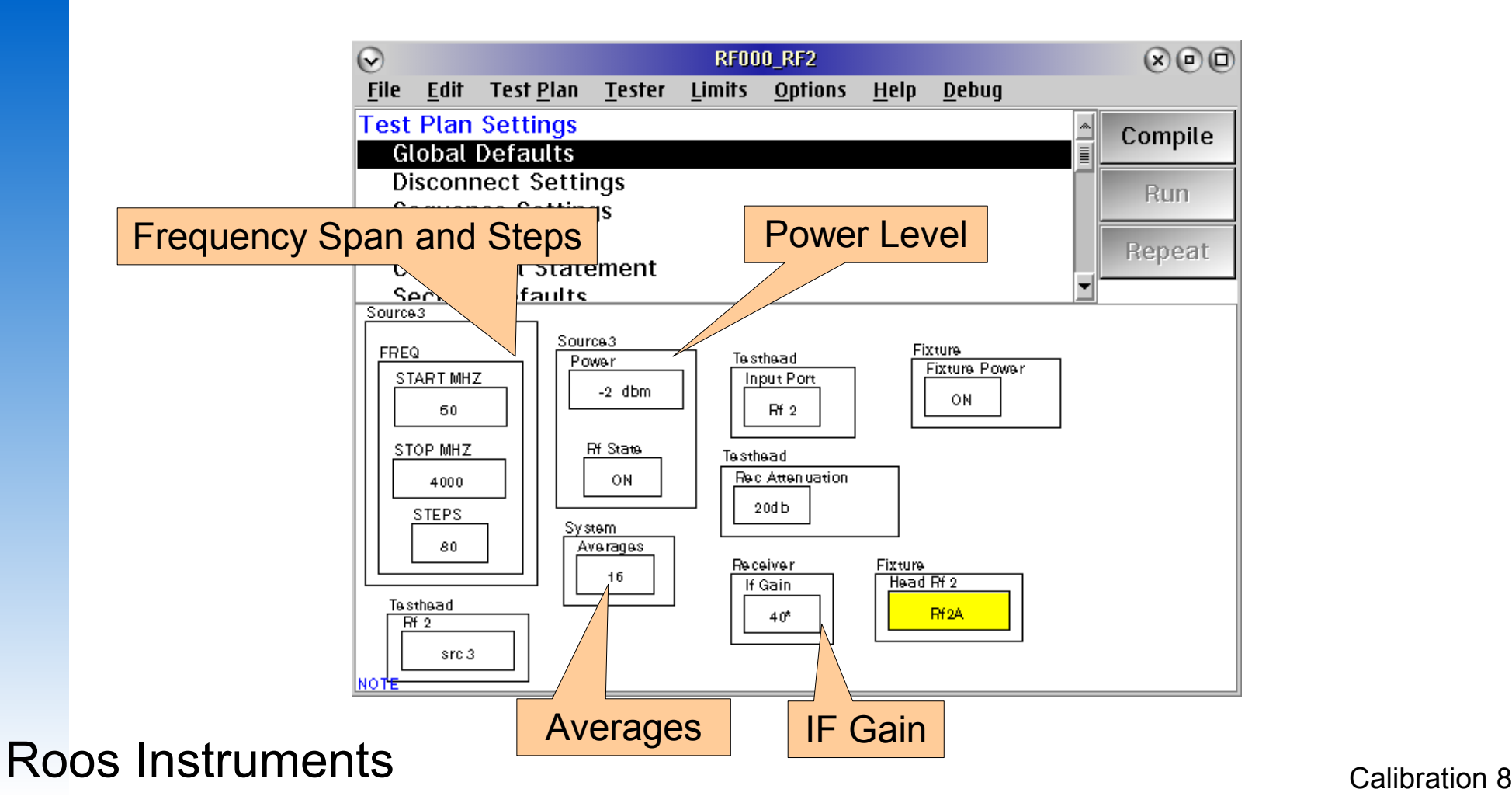

# On Power Meter Cals

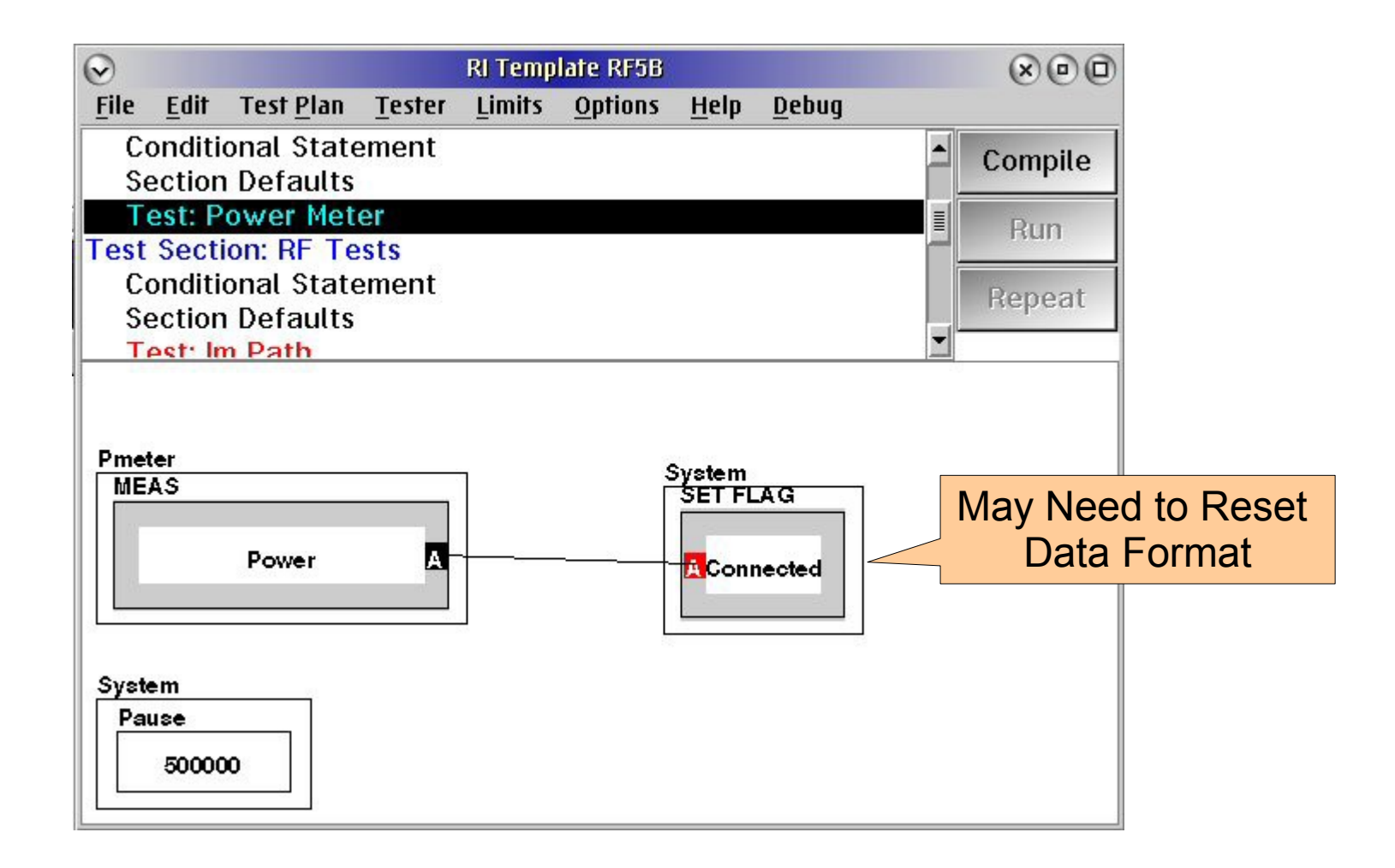

Roos Instruments **Calibration 9** Calibration 9

# Other Things to Look For

• Look for warnings in the main message window and adjust the IF Gain and RF source power as needed.

### Receiver

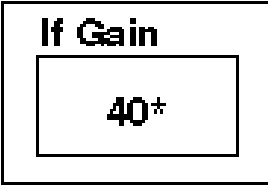

### Source3

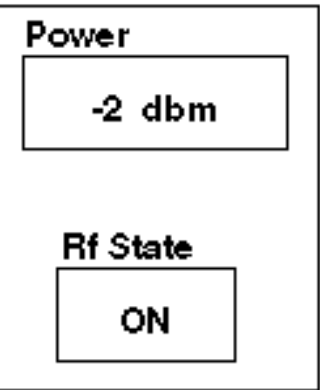

### System

**OPERATOR PAUSE** 

Connect open to RF2

• Edit the Operator Pause as needed.

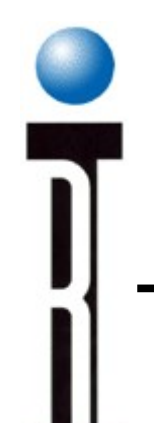

## Checking the Port Cal Data RF000 Fixture

1. Go to "Fixtures" from the pull down menu in the main window.

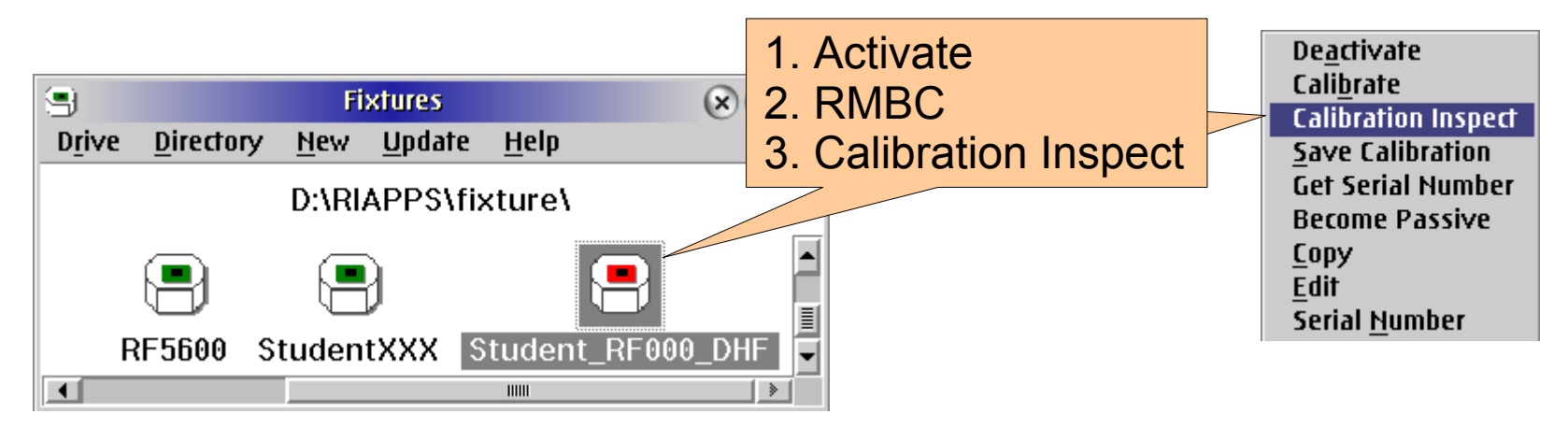

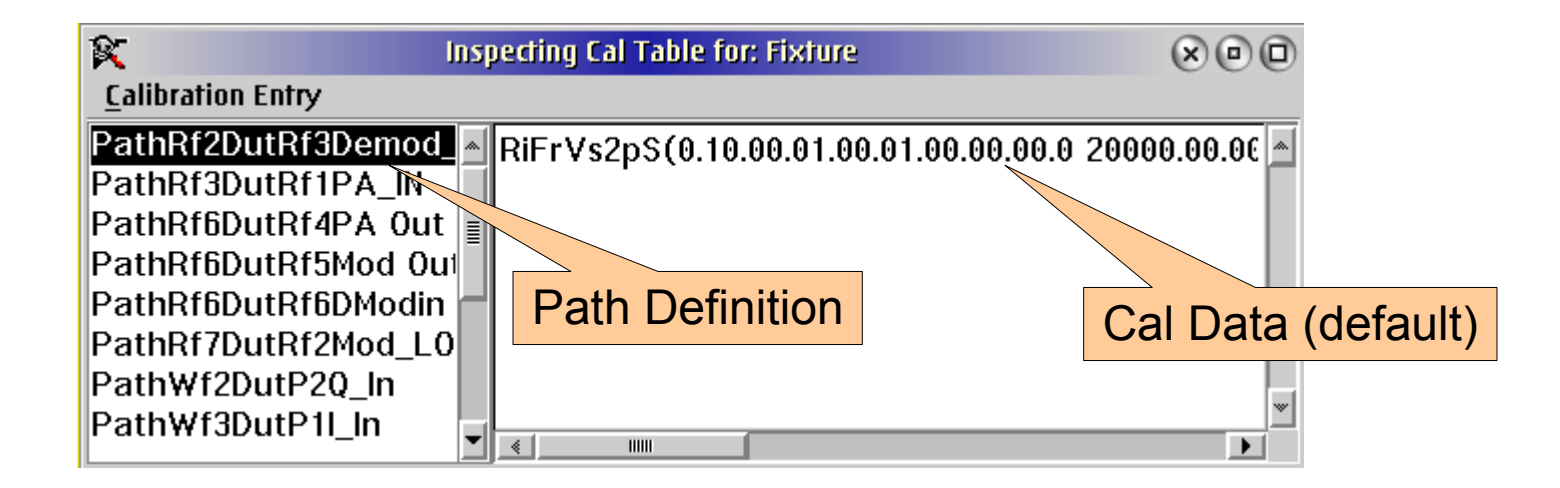

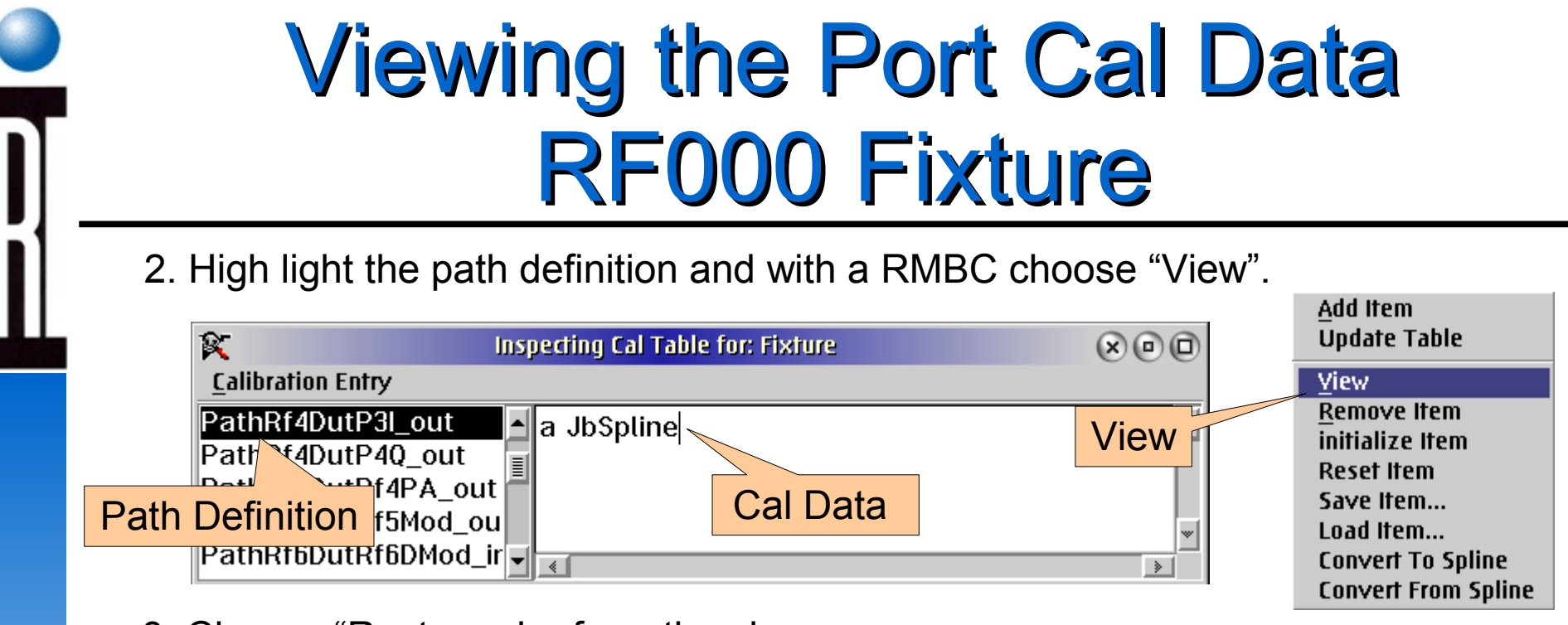

### 3. Choose "Rectangular from the viewer.

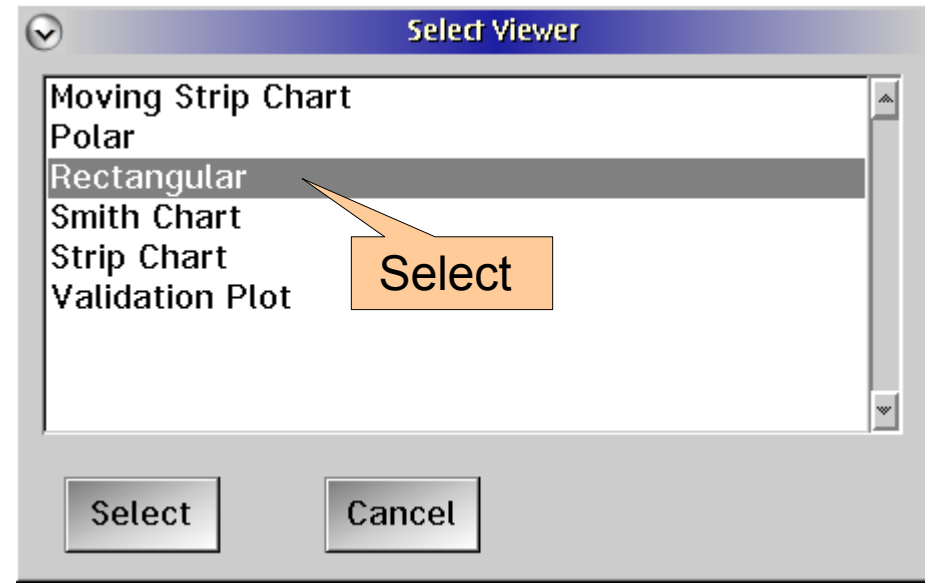

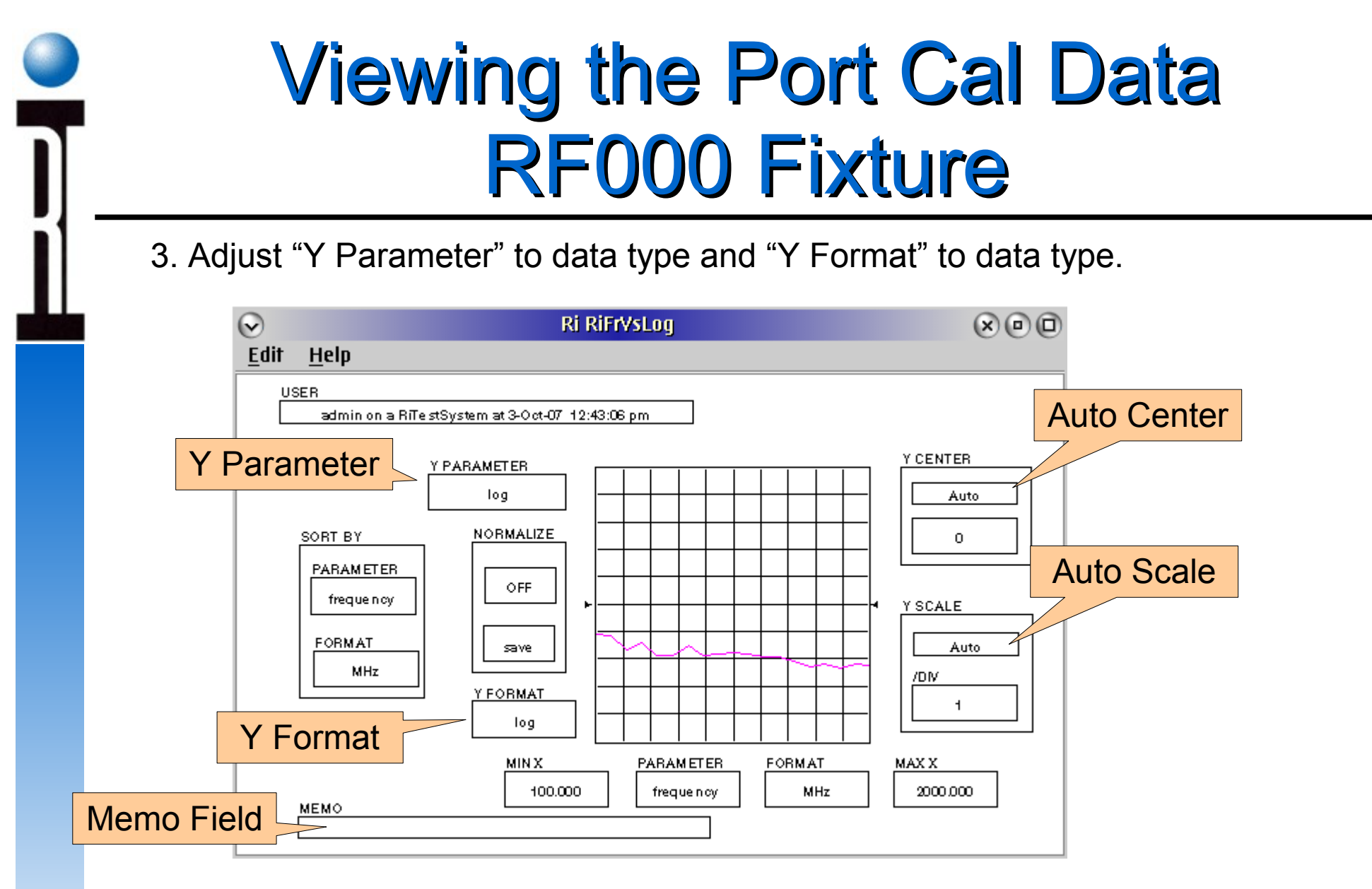

4. Check for proper frequency range, loss level, and/or power level to make sure it represents the application requirements.

## Good Data / Bad Data RF000 Fixture

- RF3 to DUTRF thru path.
- No series devices
- OSL calibration.
- 48MHz 2GHz DUT test band.

Is this good cal data?

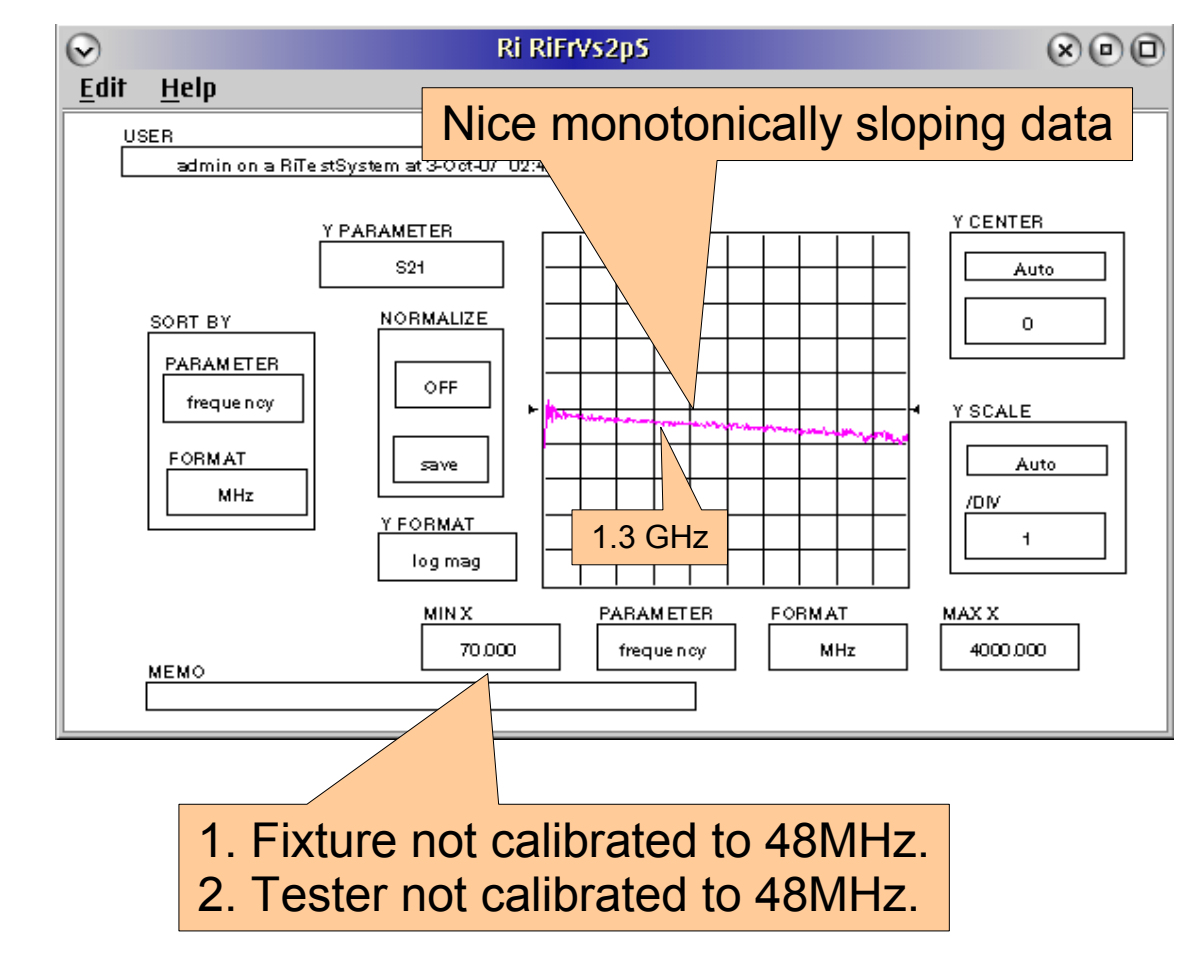

## Why Look at Cal Data? RF000 Fixture

- RF3 to DUTRF thru path.
- No series devices.
- OSL calibration.
- 48MHz 2GHz DUT test band.

Customer complained of 2DB offset at 1.3GHz between pre an post calibration.

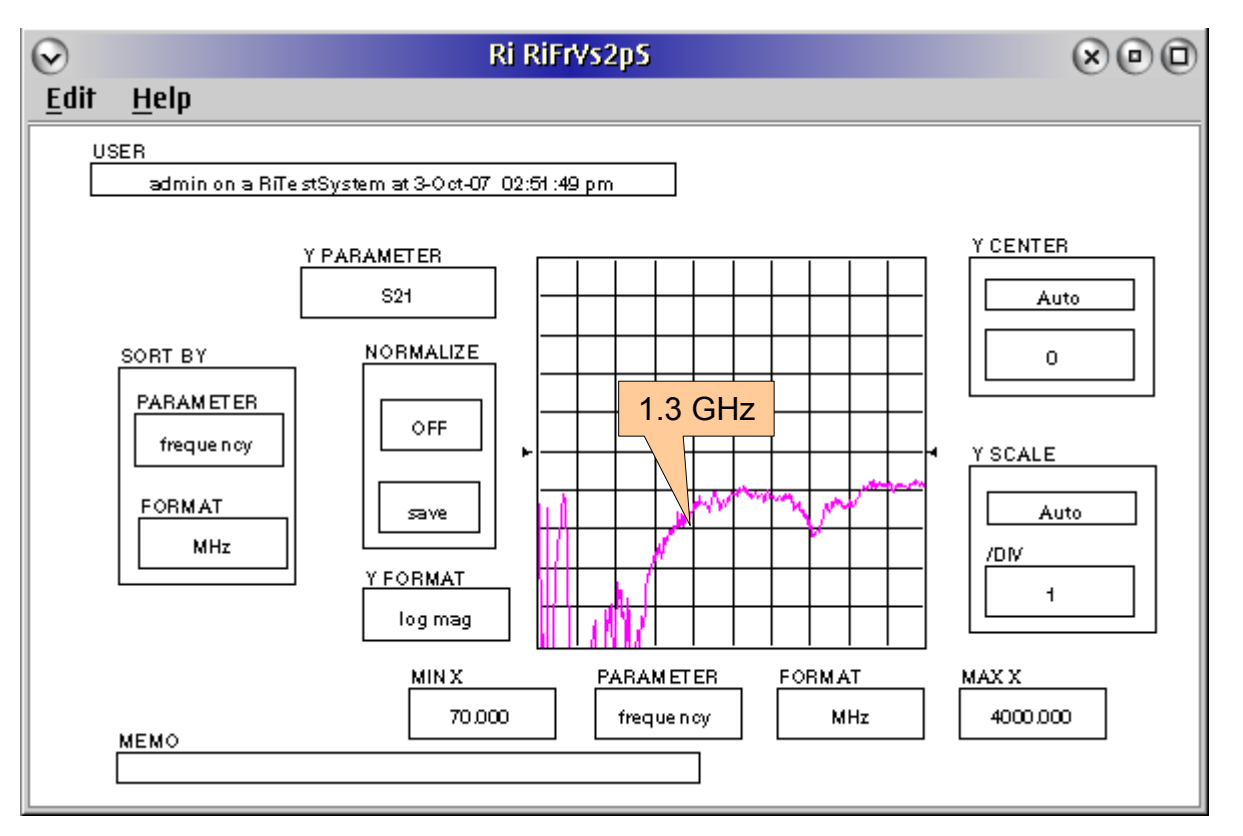

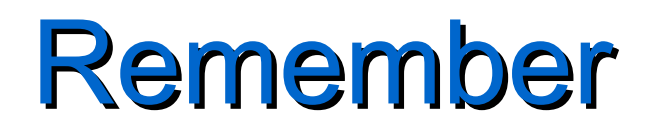

- **Calibration plans are written from templates, copies of other cal plans, or from scratch and as such are prone to error.**
- **Calibration test plans must be verified good and debugged to represent the application specifics (frequency range, power, calibration type, etc...).**
- $\cdot$  It is absolutely necessary to look at the calibration data.  **NEVER assume it is correct.**